# VisionLabs LUNA ID

Инструкция по эксплуатации

ООО «ВижнЛабс» 123458, г. Москва, ул. Твардовского д. 8, стр. 1  $\odot$ +7 (499) 399 3361

 $\sum$ info@visionlabs.ru

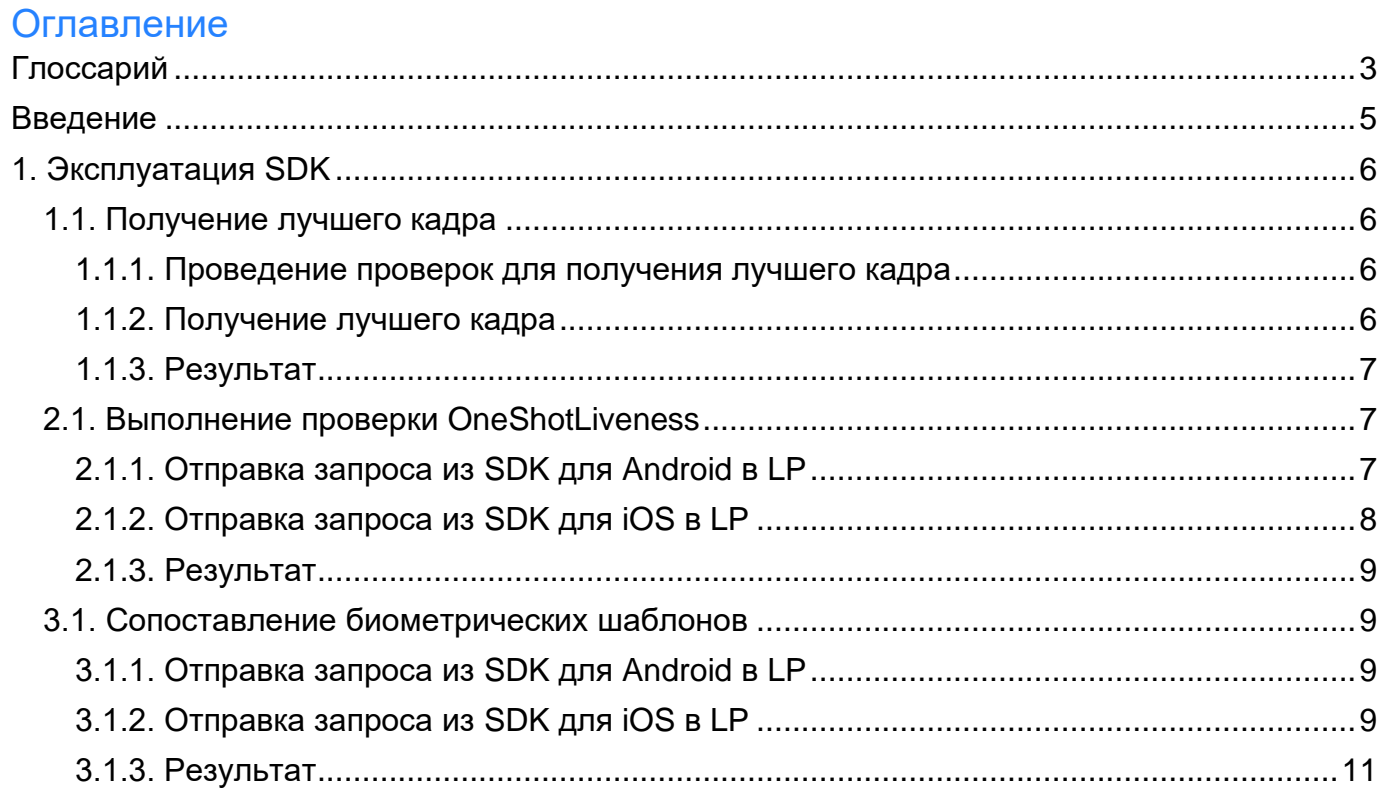

# <span id="page-2-0"></span>**Глоссарий**

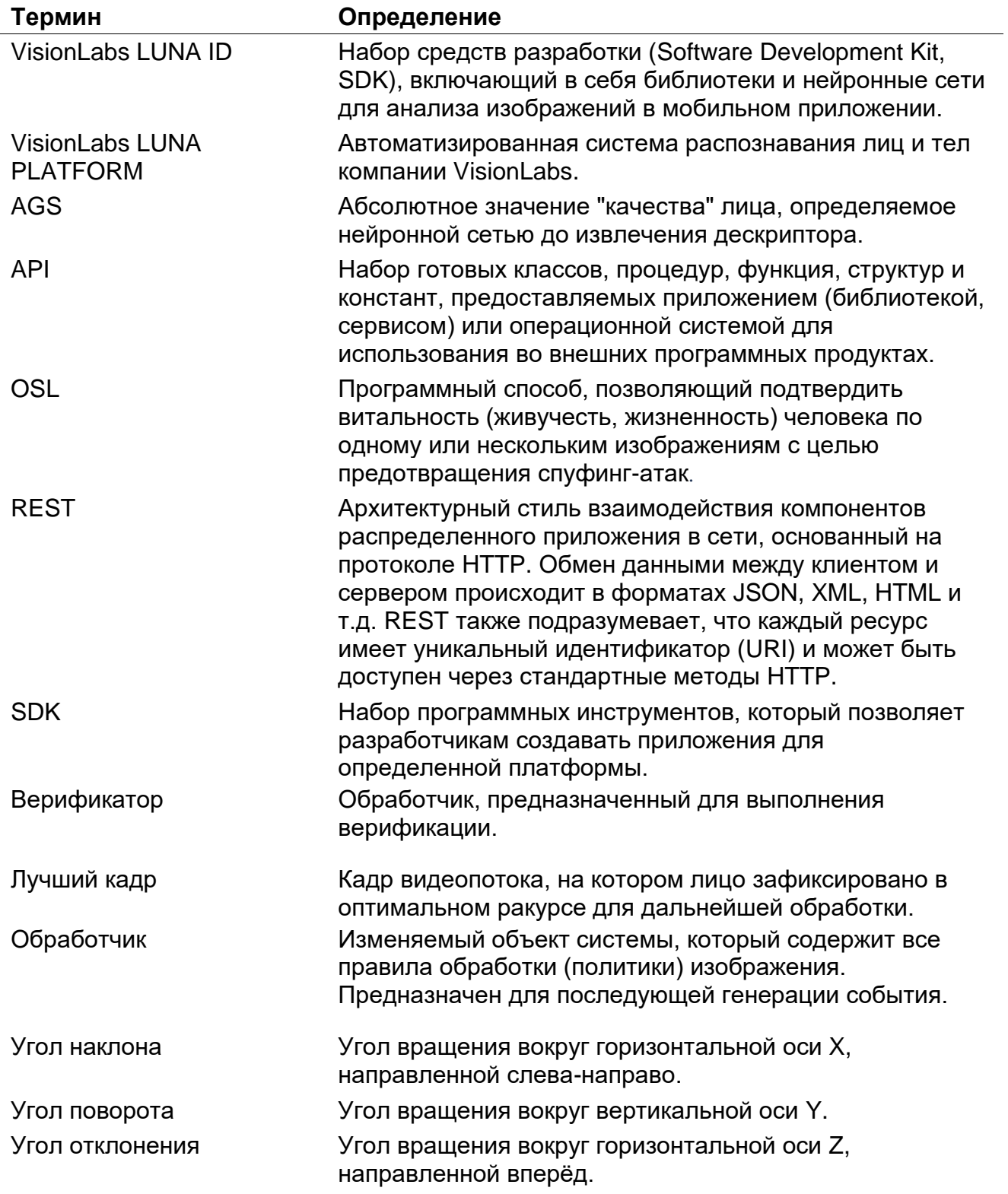

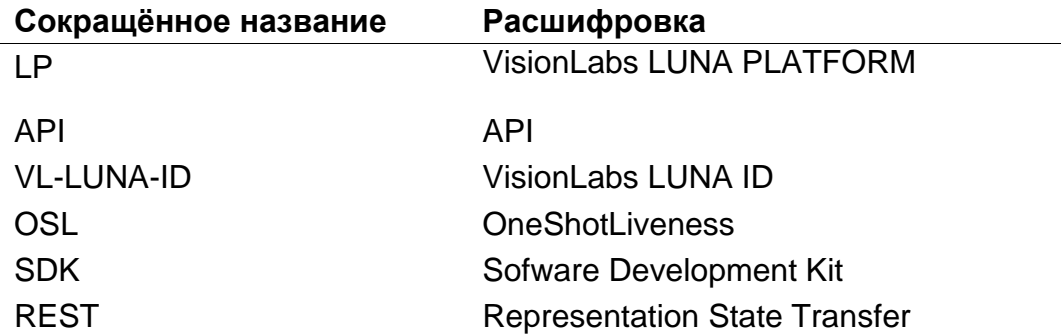

# <span id="page-4-0"></span>**Введение**

В документе описывается процесс эксплуатации VisionLabs LUNA ID (далее – SDK) для решения следующих задач:

- Получение лучшего кадра:
	- o Оценка лучшего кадра по следующим критериям:
		- количество лиц в кадре;
		- размер ограничивающей рамки обнаружения лиц;
		- **расстояние от краев кадра до ограничивающей рамки обнаружения** лиц;
		- состояние глаз (открыты, закрыты или перекрыты);
		- положение головы (углы наклона, поворота и отклонения);
		- AGS;
		- качество изображения (слишком большая экспозиция, недостаточная экспозиция и размытость).
	- o Отправка изображения с обнаруженным лицом в LUNA PLATFORM 5 для выполнения проверки OneShotLiveness на бэкенде.

Для эксплуатации SDK необходимо провести его первоначальную настройку.

Дополнительная документация по SDK может быть запрошена у компании VisionLabs.

# <span id="page-5-0"></span>**1. Эксплуатация SDK**

В данном документе приведена следующая последовательность действий:

1. Получение лучшего кадра.

2. Отправка изображения с полученным лицом в LUNA PLATFORM 5 для выполнения проверки OneShotLiveness на бэкенде.

3. Отправка изображения с полученным лицом в LUNA PLATFORM 5 для сопоставления биометрических шаблонов на бэкенде.

### <span id="page-5-1"></span>**1.1. Получение лучшего кадра**

#### <span id="page-5-2"></span>**1.1.1. Проведение проверок для получения лучшего кадра**

Получение лучшего кадра происходит из видеопотока. SDK считает лучшим кадром изображение, на котором лицо зафиксировано под оптимальным углом для последующей обработки, и качество изображения соответствует следующим критериям:

- количество лиц в кадре;
- размер ограничивающей рамки обнаружения лиц;
- расстояние от краев кадра до ограничивающей рамки обнаружения лиц;
- состояние глаз (открыты, закрыты или перекрыты);
- положение головы (углы наклона, поворота и отклонения);
- AGS;
- качество изображения (слишком большая экспозиция, недостаточная экспозиция и размытость).

#### <span id="page-5-3"></span>**1.1.2. Получение лучшего кадра**

Для получения лучшего кадра для SDK для Android запускается камера методом LunaID.showCamera() и вызывается метод LunaID.allEvents(), который возвращает объект типа Flow<Event>. Также необходимо подписаться на событие LunaID.finishStates(), которое генерирует событие ResultSuccess с лучшим найденным кадром и путем к записанному видео.

Для получения лучшего кадра для SDK для iOS передается параметр delegate функции LMCameraBuilder.viewController, который соответствует протоколу LMCameraDelegate:

```
let controller = LMCameraBuilder.viewController(delegate: LMCameraDelegate,
                                                      configuration: 
LCLunaConfiguration,
```
#### <span id="page-6-0"></span>1.1.3. Результат

В SDK для Android событие LunaID.allEvents(), а именно LunaID.finishStates(), генерирует событие ResultSuccess с найденным лучшим кадром и путем к записанному видео.

В SDK для iOS обратный вызов метода CameraUIDelegate.bestShot() получает лучший кадр.

Если проверки не прошли, возвращается соответствующее сообщение об ошибке.

#### <span id="page-6-1"></span>2.1. Выполнение проверки OneShotLiveness

Выполнение проверки OneShotLiveness осуществляется автоматически посредством отправки запроса к эндпоинту /liveness в LUNA PLATFORM 5.

#### <span id="page-6-2"></span>2.1.1. Отправка запроса из SDK для Android в LP

Для отправки изображения с полученным лицом в LUNA PLATFORM 5 для выполнения проверки OneShotLiveness в файле buil.gradle.kts указывается переменная baseUr1:

```
class DemoApp : Application () {
    override fun onCreate() {
        super.onCreate()
         \ddotscLunaID.apiHuman
        // specify the URL to LUNA PLATFORM 5
        val baseUrl = "http://luna-platform.com/api/X/"
    \mathcal{E}
```
Далее в классе LunaConfig указывается значение Online в поле livenessType: LivenessType и указываются необходимые параметры сервера LUNA PLATFORM 5 в ApiHumanConfig:

```
val apiConfig = ApiHumanConfig("http://luna-platform.com/api/X/")
```

```
LunaID.init(
    \ddotscapilHumanConfig = apiconfig,lunaConfig = LunaConfig.create(
    livenessType = LivenessType.Online,
    ),
```
# <span id="page-7-0"></span>2.1.2. Отправка запроса из SDK для iOS в LP

Для отправки изображения с полученным лицом в LUNA PLATFORM 5 для выполнения проверки OneShotLiveness указывается объект LCLunaConfiguration со следующими параметрами:

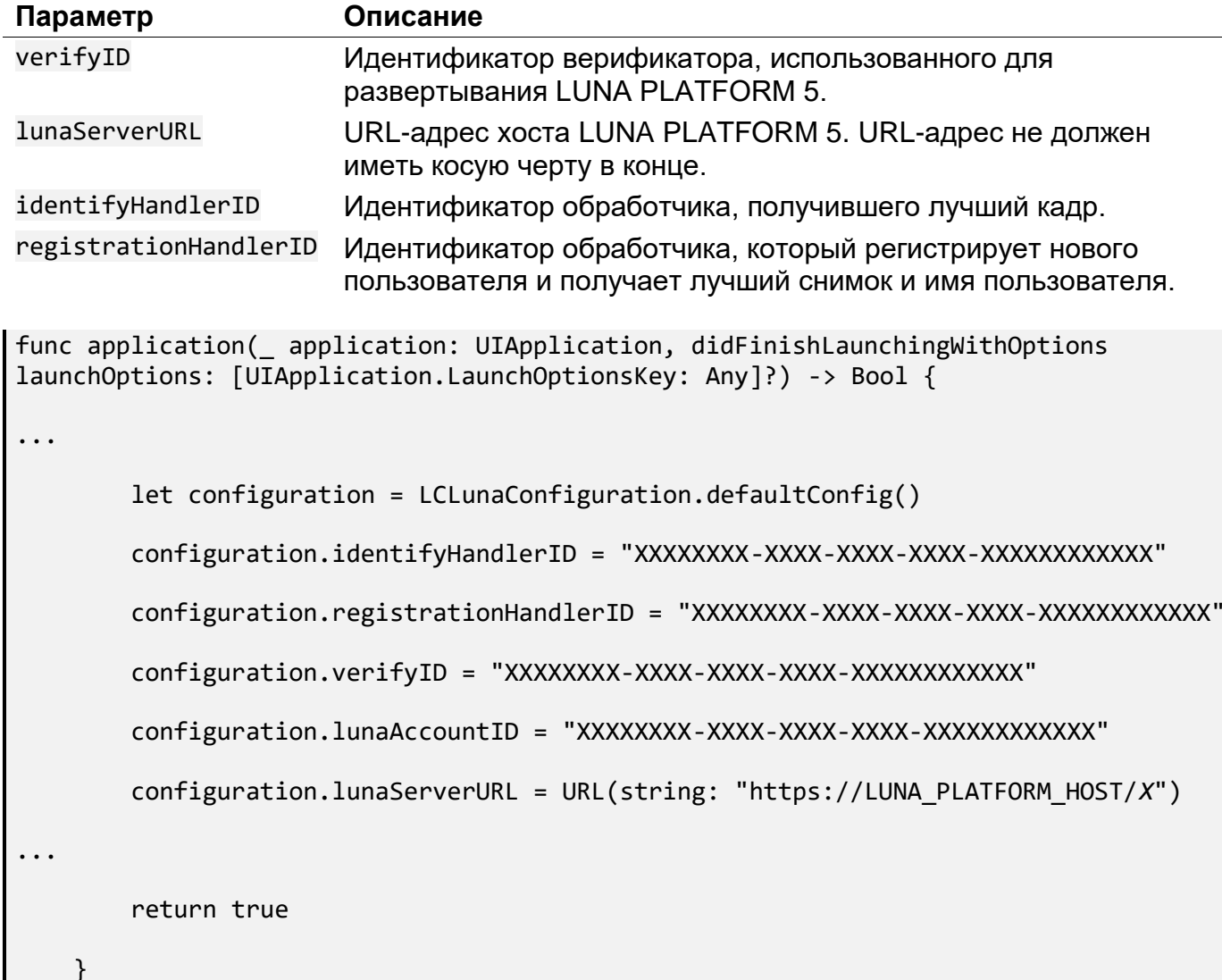

Далее передаются соответствующие значения параметров livenessAPI и настройки в функцию создания экземпляра контроллера камеры LMCameraBuilder.viewController:

Let controller = LMCameraBuilder.viewController(delegate: self,

configuration:

LCLunaConfiguration,

livenessAPI: livenessAPI)

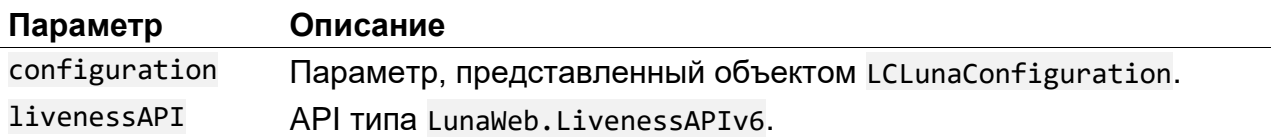

API принимает параметр конфигурации, который содержит все необходимые настройки для проверки OneShotLiveness.

#### <span id="page-8-0"></span>2.1.3. Результат

В результате проверки OneShotLiveness возвращается значение true или false, где true означает, что лицо прошло проверку.

#### <span id="page-8-1"></span>3.1. Сопоставление биометрических шаблонов

Выполнение сопоставление биометрических шаблонов осуществляется автоматически посредством отправки запроса к ресурсу /verifiers/verifier\_id/verification в LUNA PLATFORM 5.

#### <span id="page-8-2"></span>3.1.1. Отправка запроса из SDK для Android в LP

<span id="page-8-3"></span>Для отправки изображения с полученным лицом в LUNA PLATFORM 5 для сопоставления биометрических шаблонов в файле buil.gradle.kts указывается переменная baseUr1:

```
class DemoApp : Application () {
    override fun onCreate() {
        super.onCreate()
        . . .
        LunaID.apiHuman
        // specify the URL to LUNA PLATFORM 5
```

```
val baseUrl = "http://luna-
platform.com/api/X/verifiers/verifier_id/verification"
     \mathcal{F}\mathcal{F}
```
# 3.1.2. Отправка запроса из SDK для iOS в LP

Для отправки изображения с полученным лицом в LUNA PLATFORM 5 для сопоставления биометрических шаблонов указывается объект LCLunaConfiguration со следующими параметрами:

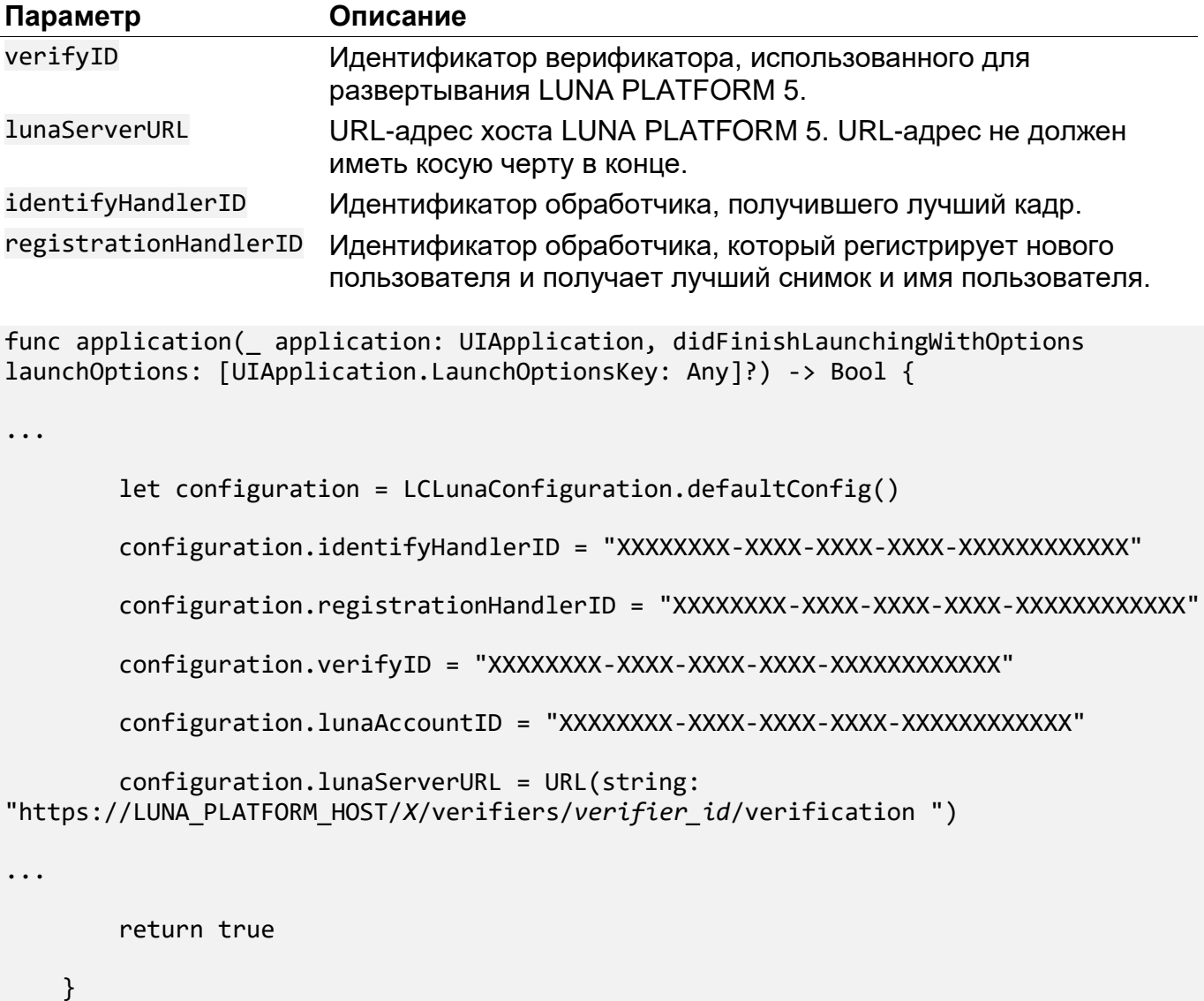

#### <span id="page-10-0"></span>**3.1.3. Результат**

В результате сопоставления биометрических шаблонов возвращается оценка сходства, где 1 означает полностью идентичные, а 0 — совершенно разные.